# 무선 양방향 속도 제한 구축 가이드

문서 ID: 113682

## 소개

이 문서에서는 BDRL(Bi-Directional Rate Limiting) 기능(릴리스 7.3에 도입됨)을 설정하는 방법에 대한 정보를 제공합니다.

또한 이 문서에서는 WLAN 또는 클라이언트별로 전역적으로 속도 제한을 구성하는 방법에 대한 정 보를 제공하고, 각 컨피그레이션의 트래픽에 이러한 설정이 어떻게 적용되는지 그리고 한 설정이 다른 컨피그레이션 설정에서 어떻게 다른 설정에 우선하는지 보여줍니다.

이 문서에 제공된 예는 트래픽이 전역으로 선택된 경우 SSID별로(실제로 AP별 WLAN별로) 또는 다 른 컨피그레이션 설정을 수행할 경우 클라이언트별로 서로 다른 속도 제한 설정의 영향을 받는 방 법을 보여줍니다.

양방향 속도 제한의 기능을 보여주기 위해 이 문서의 예에는 로컬 모드 또는 Flex Connect Central 스위치드 모드의 AP(액세스 포인트) 컨피그레이션과 로컬 스위치드 모드의 Flex Connect가 나와 있습니다.

속도 제한 설정의 결과를 보려면 일종의 트래픽 생성기를 가져오는 것이 좋습니다. 이 문서에서는 iPerf가 트래픽 생성기의 예로 사용됩니다.

## 사전 요구 사항

## 요구 사항

이 문서에 대한 특정 요건이 없습니다.

## 사용되는 구성 요소

이 문서의 정보는 다음 소프트웨어 및 하드웨어 버전을 기반으로 합니다.

- AireOS 8.8.111.0 소프트웨어를 실행하는 무선 LAN 컨트롤러.
- Wave1 AP: 1700/2700/3700 및 3500(1600/2600/3600도 BDRL을 지원하지만 AireOS 지원은 버전 8.5.x에서 끝남).
- Wave2 AP: 1800/2800/3800/4800, 1540 및 1560.
- 이 문서의 정보는 특정 랩 환경의 디바이스를 토대로 작성되었습니다.

이 문서에 사용된 모든 디바이스는 초기화된(기본) 컨피그레이션으로 시작되었습니다. 현재 네트워 크가 작동 중인 경우, 모든 명령어의 잠재적인 영향을 미리 숙지하시기 바랍니다.

### 표기 규칙

문서 규칙에 대한 자세한 내용은 [Cisco 기술 팁 표기 규칙을 참고하십시오.](https://www.cisco.com/c/ko_kr/support/docs/dial-access/asynchronous-connections/17016-techtip-conventions.html)

## 개요

이 섹션에서는 8.8.111.0 릴리스의 BDRL에 대해 설명합니다.

릴리스 7.2 이전 버전에서는 SSID 전체에서 그리고 전역 인터페이스의 사용자당 다운스트림 처리 량을 제한하는 기능만 있었습니다.

BDRL은 Wave 1 실내 AP를 위해 7.3 릴리스에 도입되었습니다. 이 릴리스에서는 WLAN 단위는 물 론 업스트림 및 다운스트림 트래픽 모두에서 속도 제한을 정의할 수 있습니다. 이러한 속도 제한은 개별적으로 구성됩니다. 속도 제한은 QoS 프로필 대신 WLAN에서 직접 구성할 수 있으며, 이는 프 로필 값을 재정의합니다.

BDRL은 무선 네트워크의 사용자에 대한 처리량 제한을 더 세부적으로 정의할 수 있는 기능을 추가 합니다. 이 기능을 사용하면 특정 클라이언트 집합에 대한 우선순위 서비스를 설정할 수 있습니다.

이러한 활용 사례는 핫스팟 상황(커피숍, 공항 등)에서 기업이 모든 사용자에게 처리량이 낮은 서비 스를 무료로 제공하고 사용자에게 처리량이 높은 서비스를 요금을 부과할 수 있습니다.

참고: 속도 제한의 시행은 컨트롤러와 AP 모두에서 수행됩니다.

#### 중요한 사실

- 로컬 및 FlexConnect 모드(중앙 및 로컬 스위칭 모두)의 AP에 대해 속도 제한이 지원됩니다.
- ∙ 컨트롤러가 연결되어 있고 중앙 스위칭이 사용될 경우 컨트롤러는 클라이언트당 속도 제한의 다운스트림 시행만 처리합니다.
- AP는 항상 업스트림 트래픽의 시행 및 다운스트림 트래픽에 대한 SSID당 속도 제한을 처리합 니다.
- 로컬로 스위칭된 환경의 경우, 업스트림 및 다운스트림 속도 제한 모두 AP에 적용됩니다. AP에 대한 시행은 dot11 드라이버에서 수행됩니다. 여기서 현재 분류가 존재합니다.
- ∙ 두 방향 모두 클라이언트당 속도 제한이 먼저 적용/선택되고 SSID당 속도 제한이 적용/선택됩 니다.
- WLAN 속도 제한은 항상 WLAN 및 사용자에 대한 전역 QoS 설정을 대체합니다.
- ∙ 속도 제한은 TCP 및 UDP 트래픽에만 적용됩니다. 기타 트래픽 유형(IPSec, GRE, ICMP, CAPWAP 등)은 제한할 수 없습니다.
- AVC 규칙을 사용하면 WLAN에 가입된 모든 클라이언트에 대해 특정 애플리케이션의 대역폭 을 제한할 수 있습니다. 이러한 대역폭 계약은 클라이언트당 다운스트림과 공존합니다 속도 제 한. 클라이언트당 다운스트림 속도 제한은 애플리케이션당 속도 제한보다 우선합니다.
- 모빌리티 앵커-외부 설정의 BDRL 컨피그레이션은 앵커 및 외부 WLC 모두에서 수행해야 합니 다. 모범 사례로서, 기능이 손상되지 않도록 두 WLC에서 동일한 컨피그레이션을 수행하는 것 이 좋습니다.
- AireOS 8.7부터 Mobility Express 구축과 관련하여 양방향 속도 제한이 다음 항목에서 지원됩니 다. 클라이언트당BSSID당
- WLAN당 BDRL은 현재 지원되는 Wave1 AP 1600/2600/3600, 1700/2700/3700, 3500에서 지 원됩니다.
- WLAN당 BDRL은 현재 지원되는 Wave2 AP 1800/2800/3800/4800에서 지원됩니다.
- WLAN당 BDRL은 실외 Wave2 AP(1540 및 1560)에서 지원됩니다.
- 모든 메시 플랫폼(1520, 1550, 1530, 1570 ...)은 이 기능을 지원하지 않습니다.
- 이러한 컨트롤러는 속도 제한을 지원합니다. 5508, 5520, WiSM-2, 3504, 7500 및 8500 series. vWLC(virtual controller platform)에서는 클라이언트당 다운스트림 속도 제한이

FlexConnect 중앙 스위칭에서 지원되지 않습니다.

## AP 및 WLC에서 BDRL의 AAA 재지정

웹 인증 WLAN 및 802.1X 인증 WLAN에서 로컬로 스위칭된 트래픽 모두에 대해 QoS 레벨 및/또는 대역폭 계약을 동적으로 할당하도록 FlexConnect AP에 대해 AAA 재정의를 지정할 수 있습니다. 업 스트림 및 다운스트림 매개변수 모두 해당 AP로 전송됩니다.

#### 표 1: 이 표에서는 Wave1 AP에서 양방향 속도 제한이 적용되는 위치를 보여 줍니다.

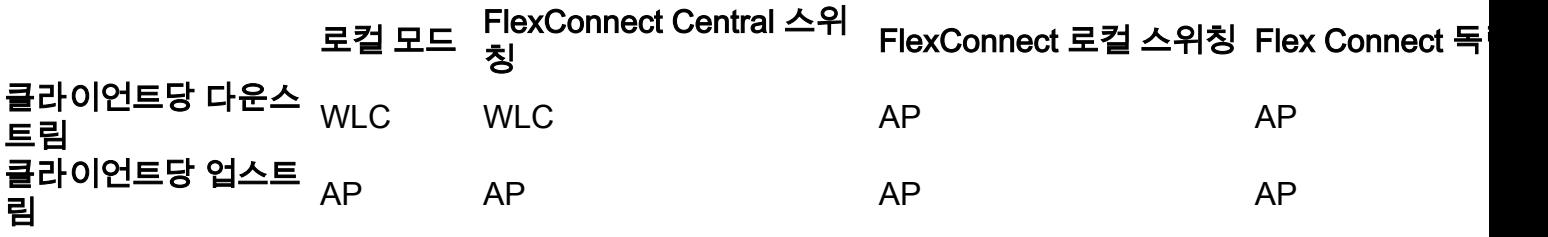

#### 표 2: 이 표에서는 Wave2 AP에서 양방향 속도 제한이 적용되는 위치를 보여 줍니다.

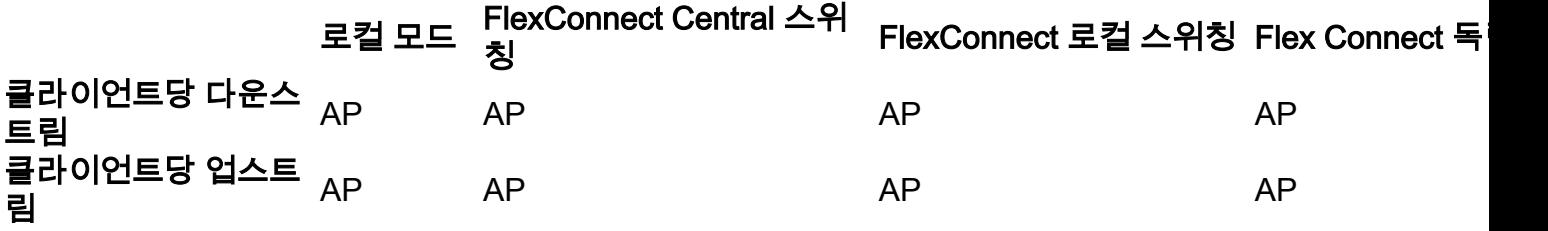

QoS 프로필 페이지에서 다운스트림 속도 제한을 선택할 수 있는 옵션이 있습니다. 이미 QoS 프로 필 기능을 사용하는 사용자에게는 세분화된 기능과 기능이 추가로 제공됩니다.

QoS 프로필에서 속도 제한을 구성하는 것의 단점은 4개의 QoS 프로필만 사용할 수 있다는 것입니 다. 따라서 사용할 컨피그레이션 옵션은 네 세트뿐입니다.

또한 QoS 프로파일은 연결된 SSID의 모든 클라이언트에 적용되므로 동일한 SSID에 연결된 모든 클라이언트는 동일한 속도 제한 매개변수를 갖게 됩니다.

#### 표 3: 이 표는 순위 양방향 속도 제한의 순서를 보여줍니다.

#### AAA AAA의 QoS 프로파일 WLAN WLAN의 QoS 프로필 클라이언트에 적용됨

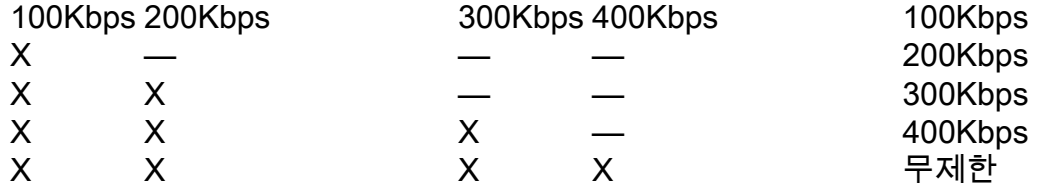

## FlexConnect에 대한 AAA 재정의 제한 사항

- 양방향 속도 제한이 없으면 AAA 재정의가 발생할 수 없습니다.
- ∙ 해당 WLAN의 QoS 프로파일이 Silver인 경우에도 클라이언트의 QoS 프로파일은 Platinum이 될 수 있습니다. AP는 클라이언트가 음성 대기열에서 패킷을 전송하도록 허용합니다. 그러나 SIP(Session Initiation Protocol) 스누핑은 SIP 클라이언트의 트래픽이 음성 대기열로 이동하지 않도록 WLAN에서 비활성화됩니다.
- ISE 서버가 지원됩니다.
- 업스트림 속도 제한 매개변수는 AAA 재정의의 다운스트림 매개변수와 같습니다.
- 로컬 인증은 지원되지 않습니다.

## 양방향 속도 제한을 위한 WLC 컨피그레이션 - 중앙 스위칭

이 섹션에서는 중앙 스위칭 모드 컨피그레이션의 BDRL에 대한 샘플 토폴로지, 기본 스위치 통합을 제공합니다.

## Rate Limiting while Central Switching

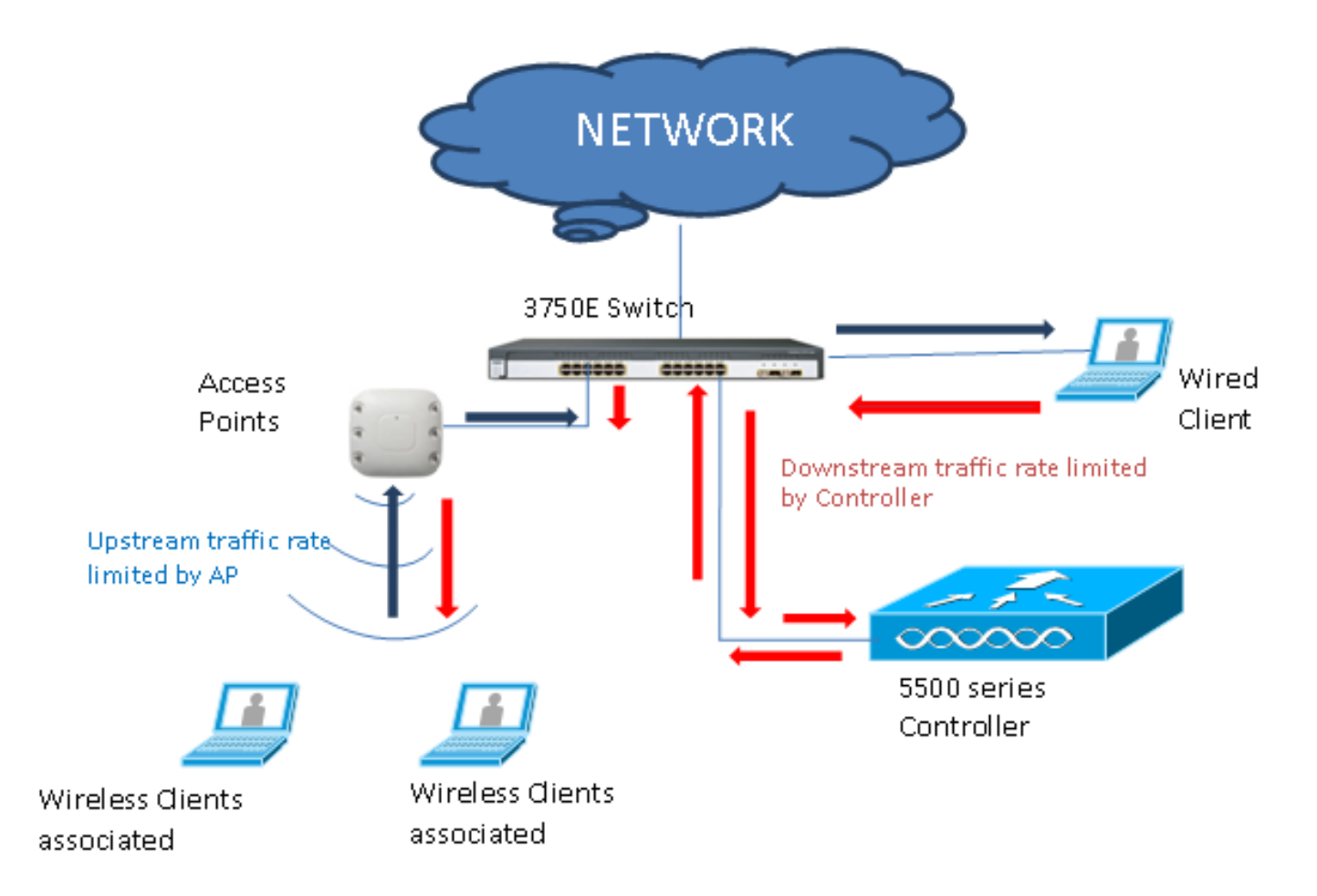

WLC의 속도 제한 매개변수는 GUI 또는 CLI를 사용하여 구성합니다. 이 컨피그레이션은 Anchor 및 Foreign WLC 모두에 적용해야 합니다. 구성은 QoS 프로필을 선택하고 다양한 속도 제한 매개변수 를 구성하는 방식으로 수행됩니다. 구성은 QoS 프로필을 선택하고 다양한 속도 제한 매개변수를 구성하는 방식으로 수행됩니다. 속도 제한 매개변수가 "0"으로 설정된 경우 속도 제한 기능이 작동 하지 않습니다. 각 WLAN에는 QoS 프로파일의 컨피그레이션 외에도 연결된 QoS 프로파일이 있습 니다. WLAN 컨피그레이션은 항상 QoS 프로필에 구성된 매개변수를 재정의하고 대체합니다.

1. 중앙 전환 모드 또는 로컬 모드에서 컨트롤러의 AP가 Flex Connect AP로 구성되었는지 구성

### 또는 확인합니다. 예를 들면 다음과 같습니다

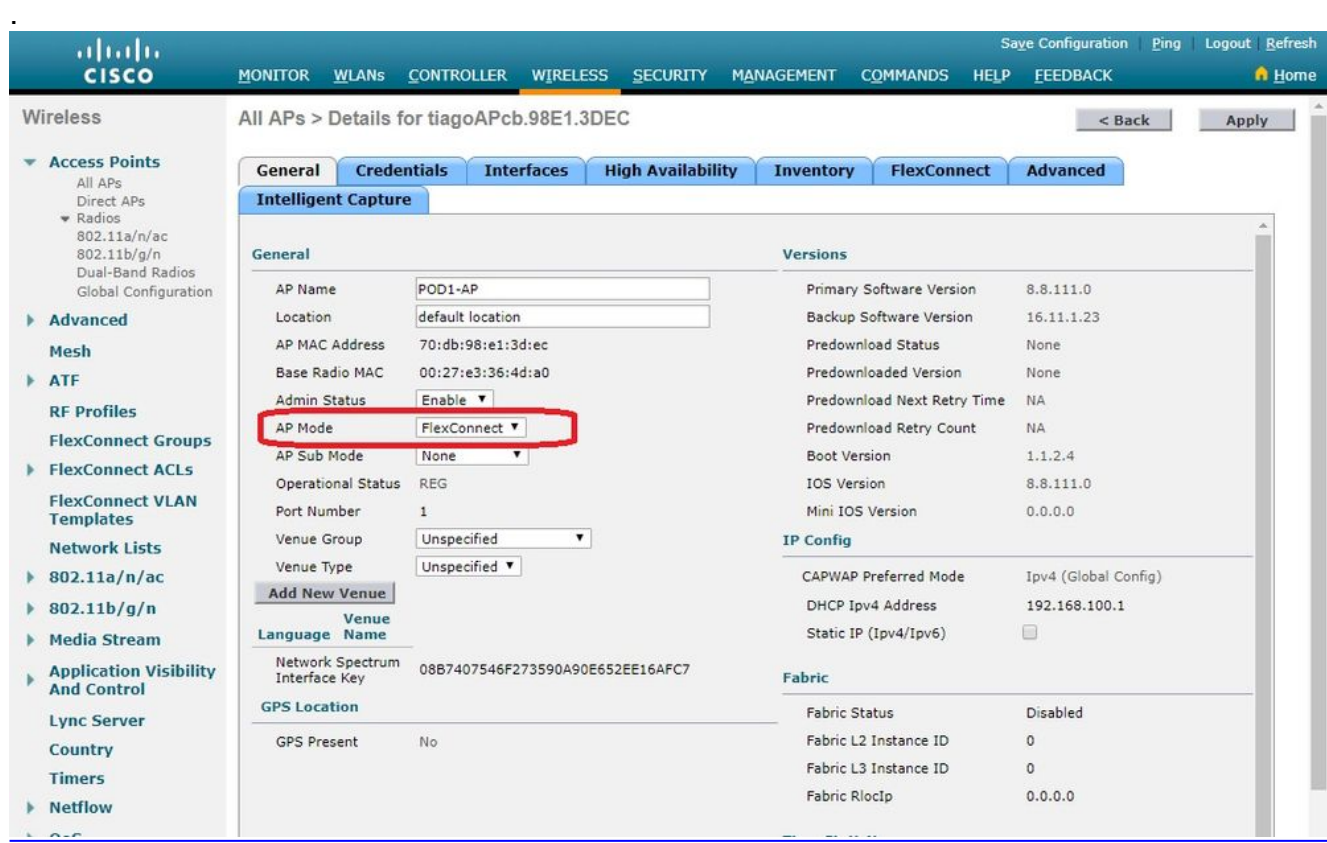

원하는 보안을 사용하여 컨트롤러에서 WLAN(예: "bdrl-pod1")을 구성합니다. 다음 예에서는 2.테스트를 단순화하기 위해 None으로 설정된 보안을 보여줍니다

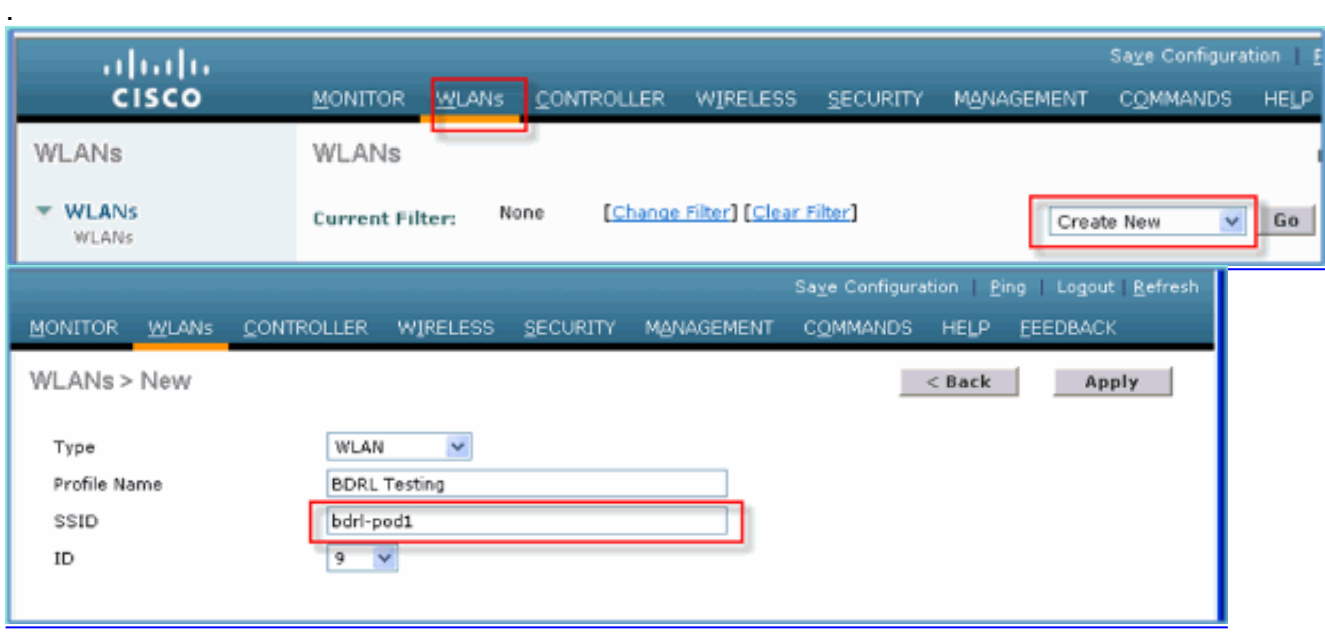

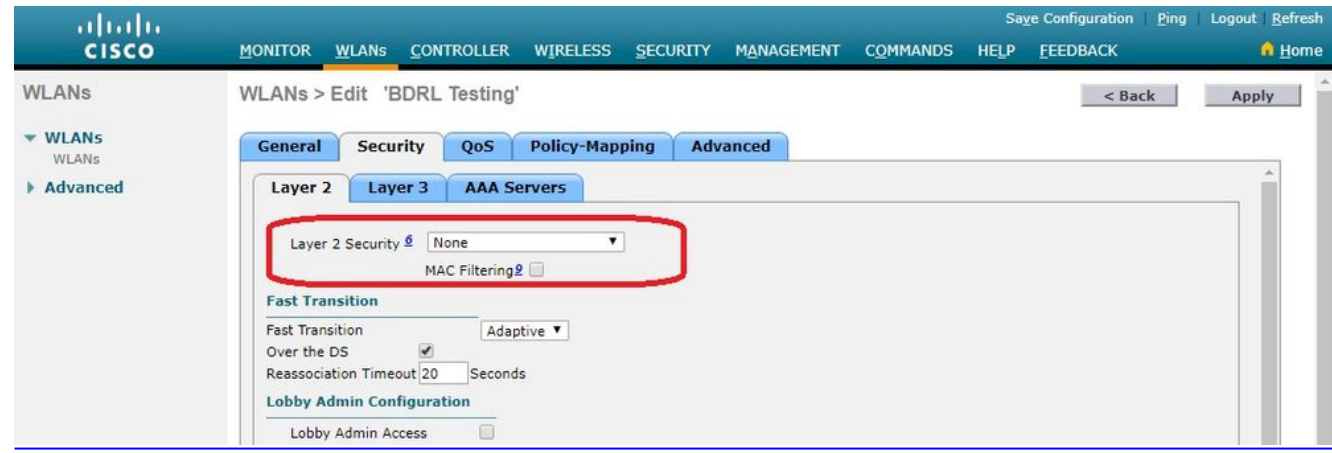

이 시점에서 WLAN을 활성화하지 마십시오. 이 예는 Pod1에 대한 것입니다 3.

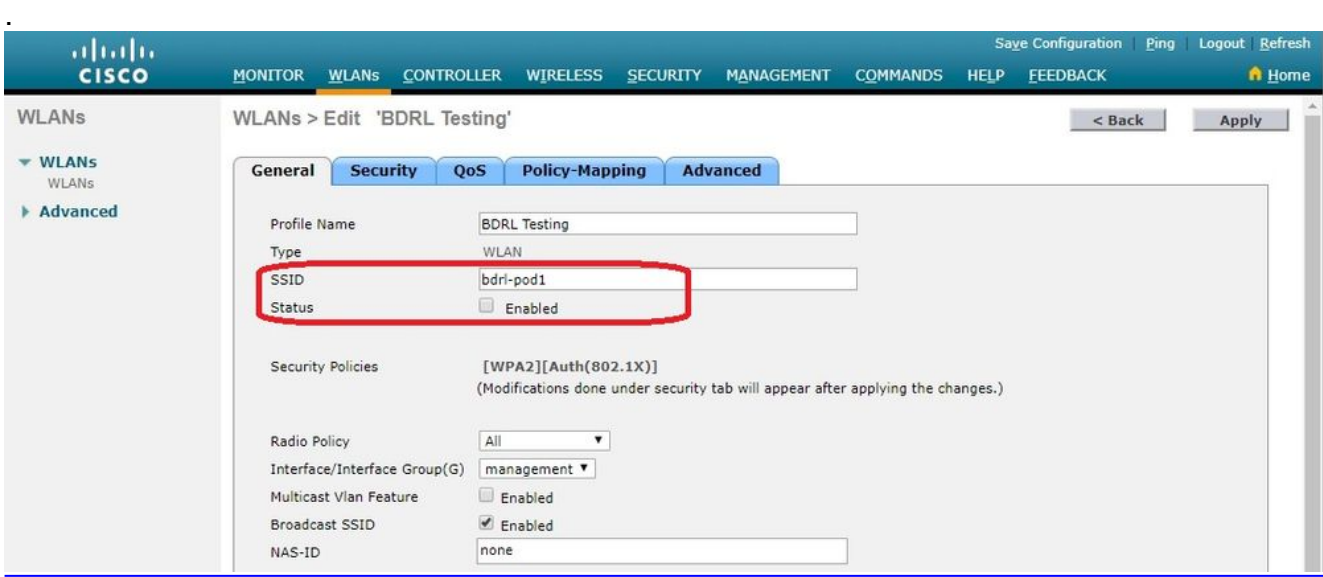

4. Advanced(고급) 탭에서 WLAN이 Central Switched(중앙 스위칭) 모드로 구성되어 있고 Local Switching[\(로컬 스위칭\)이 선택되어 있지 않은지 확인합니다. 또는](/content/dam/en/us/support/docs/wireless/5500-series-wireless-controllers/113682-bdr-limit-guide-07.gif) Local Switched 모드를 구

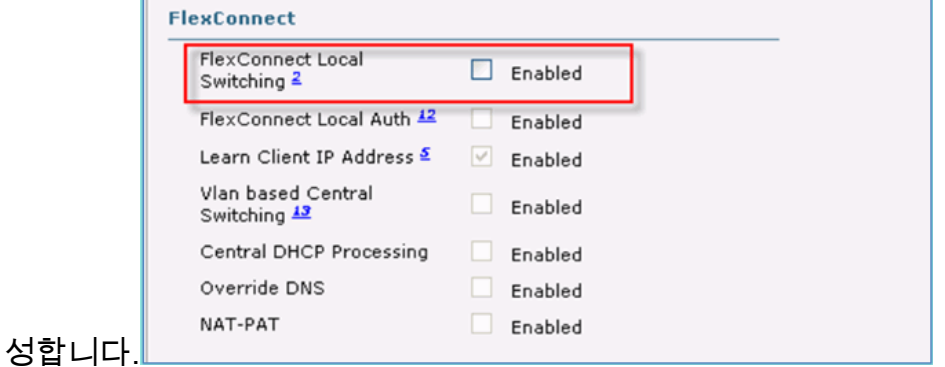

.

5. WLAN "bdrl-pod1"에서 사용자별 및 SSID별 모든 속도 제한 매개변수가 "0"으로 설정되었는지 구성 또는 확인합니다. QoS는 Gold, Platinum, Silver 또는 Bronze로 설정됩니다. 이 예에서는 Silver로 설정됩니다

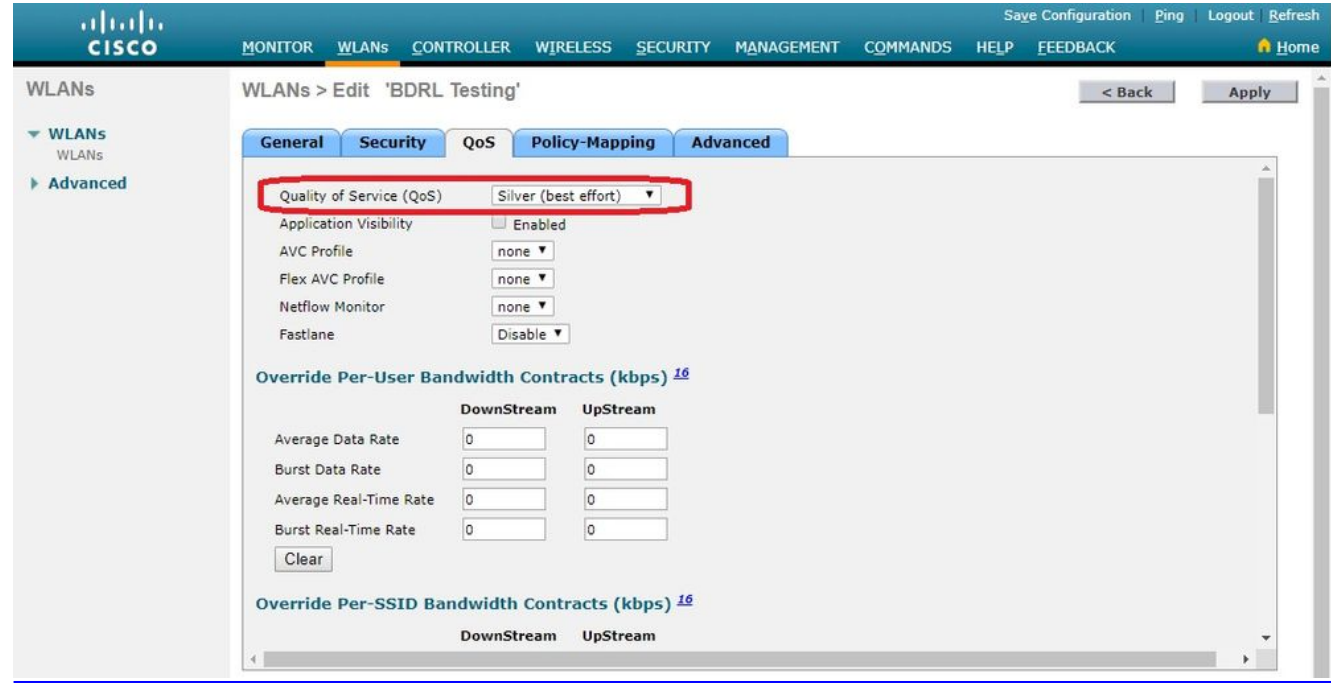

6. 컨트롤러에서 원하는 Rate Limit(속도 제한)으로 QoS Silver 프로필을 구성합니다. 이 예에서 는 Rate Limit(속도 제한)이 Downstream(다운스트림) 및 Upstream(업스트림), WLAN(WLAN) 및 per-user(사용자당)에 대해 2Mbps로 구성됩니다.참고: 컨피그레이션을 수행하기 전에 802.11a/b/g/n 네트워크가 비활성화되어 있는지 확인하십시오. 컨피그레이션 후 다시 활성화 합니다. 네트워크를 비활성화하지 않으면 속도 제한 컨피그레이션이 저장되지 않습니다.참고: Data Rate(데이터 속도) 설정은 TCP/IP 트래픽용이며, Real-Time Rate(실시간 속도)는 UDP 트래픽 테스트용입니다

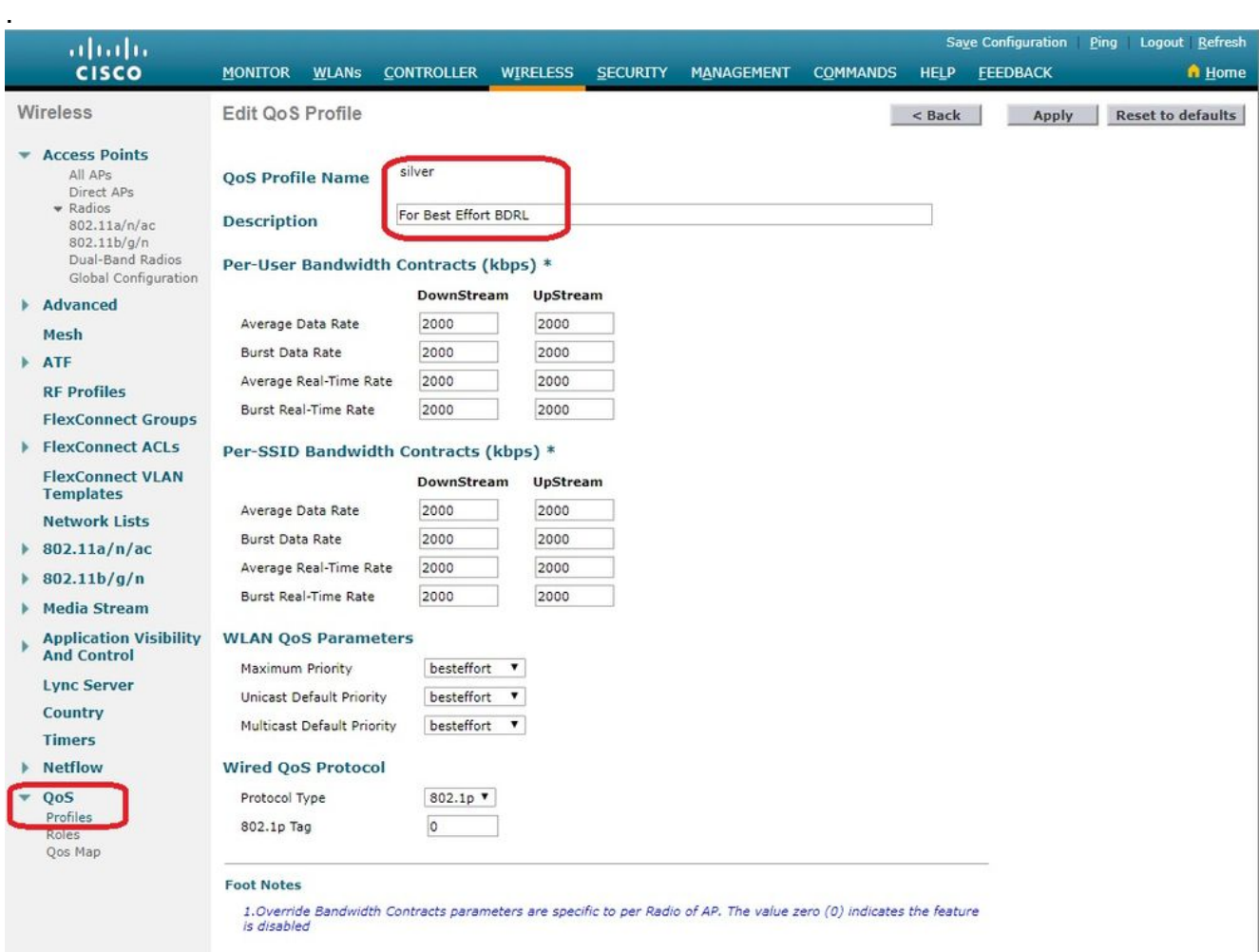

7. 모든 네트워크를 활성화합니다. 또한 WLAN을 활성화하여 컨피그레이션을 적용합니다.

- 속도 제한이 올바르게 구성되었는지 확인하려면 "bdrl-pod1" 열기 인증 예와 같이 SSID를 사 8. 용하여 무선 워크스테이션을 구성하고 해당 WLAN에 연결합니다.
- 시스템이 해당 WLAN에 연결되면 트래픽 생성기(예: iPerf)를 시작하고 업스트림 및 다운스트 9. 림에서 2Mbps로 제한된 속도를 확인합니다.
- 10. 다음 컨피그레이션은 WLAN per-SSID에 속도 제한 설정을 적용하는 것입니다. 이 예에서는 UpStream 및 DownStream에서 3Mbps로 설정된 SSID당 속도 제한을 보여 줍니다.참고: 양 방향으로 BDRL을 설정할 때 앞에서 설명한 것처럼 사용자별 속도 제한이 먼저 선택되고 SSID별 속도 제한이 두 번째로 선택됩니다. 둘 다 전역 QoS 설정을 재정의합니다

![](_page_7_Picture_72.jpeg)

이 컨피그레이션에서는 "per-SSID"의 설정이 QoS 설정을 대신함을 보여줍니다.

- 11. 두 방향의 이전 예에서처럼 트래픽 생성기를 시작합니다. 먼저 업스트림에서 트래픽의 속도 제한을 관찰합니다. SSID당 속도 제한이 전역 QoS 프로파일 설정인 2Mbps를 대체했음을 알 수 있습니다.
- 12. 다음 컨피그레이션에서는 동일한 설정을 수행합니다. 그러나 이 사용자당 속도 제한은 1Mbps로 구성됩니다. 사용자별 속도 제한은 전역 QoS 설정 및 SSID별 설정을 대체합니다

![](_page_7_Picture_73.jpeg)

13. 두 방향의 이전 예에서처럼 트래픽 생성기를 시작합니다. 먼저 업스트림에서 트래픽의 속도 제한을 관찰합니다. 사용자당 1Mbps 설정의 Rate Limiting(속도 제한)이 SSID당 3Mbps의 Rate Limiting(속도 제한) 및 전역 QoS 프로필 설정인 2Mbps보다 우선합니다.

## 양방향 속도 제한을 위한 WLC 컨피그레이션 - 로컬 스위칭

이 섹션에서는 로컬 스위칭 모드 컨피그레이션의 BDRL에 대한 샘플 토폴로지, 기본 스위치 통합 및 샘플 테스트 사례를 제공합니다.

참고: 이 토폴로지는 실제 Lab 토폴로지가 아닙니다. 기능 설명을 위해서만 제공됩니다.

## Rate Limiting while Local Switching

![](_page_8_Figure_5.jpeg)

AP가 독립형 모드로 들어가면 각 다운스트림 정책 및 업스트림 정책이 AP에 설치됩니다. 이러한 정 책은 영구적이지 않으며 재부팅 시 AP에 저장되지 않습니다.

1. 컨트롤러의 AP가 로컬 스위치 모드에서 Flex Connect AP로 구성되었는지 구성 또는 확인합 니다

.

![](_page_9_Picture_101.jpeg)

- 2. AP의 중앙 스위칭 또는 로컬 모드에서와 마찬가지로 로컬 스위칭 모드의 모든 속도 제한 매개 변수를 다시 구성합니다. 그런 다음 결과를 관찰합니다.
- 3. 이전 섹션에서 2-13단계를 수행합니다.

## 속도 제한 CLI 컨피그레이션

#### QoS 프로필 컨피그레이션:

config qos [average-data-rate | average-realtime-rate | burst-data-rate | burst-realtime-rate] [bronze | gold | silver | platinum] [per-ssid | per-client] [downstream | upstream] *limit* WLAN 재정의 컨피그레이션:

config wlan override-rate-limit *wlanid* [average-data-rate | average-realtime-rate | burst-datarate | burst-realtime-rate] [per-ssid | per-client] [downstream | upstream] *limit* QoS 프로필 컨피그레이션 및 패킷 통계를 표시하기 위한 유사한 show 명령도 제공됩니다.

![](_page_9_Picture_102.jpeg)

#### **(wlc)> show wlan [wlan-id]**

![](_page_10_Picture_201.jpeg)

#### **(wlc)> show client details [mac-addr]**

Client Statistics:

![](_page_10_Picture_202.jpeg)

## 속도 제한 중앙 스위칭 - 샘플 CLI 컨피그레이션 사례

#### 다운스트림 트래픽 컨피그레이션에 SSID당 적용되는 속도 제한

이는 다운스트림 트래픽에서 SSID당 속도 제한을 구성하기 위한 것입니다. 컨피그레이션에 따라 해당 SSID와 연결된 모든 클라이언트에 대해 처리량이 제한됩니다.

- 다음 명령을 사용하여 802.11a 및 802.11b 라디오를 모두 비활성화합니다. 1. config 802.11a disable network config 802.11b disable network
- 2. SSID당 TCP 트래픽의 평균 데이터 속도를 Kbps 단위로 정의하려면 다음 명령을 입력합니다. config qos average-data-rate silver per-ssid downstream limit
- 3. SSID당 TCP 트래픽에 대한 버스트 데이터 속도를 Kbps 단위로 정의하려면 다음 명령을 입력 합니다.

config qos average-data-rate silver per-ssid downstream limit

- 4. SSID당 UDP 트래픽의 평균 실시간 속도를 Kbps 단위로 정의합니다. config qos average-realtime-rate silver per-ssid downstream limit
- 5. SSID당 UDP 트래픽에 대한 피크 실시간 속도를 Kbps 단위로 정의합니다. config qos burst-realtime-rate silver per-ssid downstream limit
- 다음 명령을 사용하여 WLAN에 이 QoS 프로필을 매핑합니다. 6. config wlan qos wlan\_id silver
- 7. 802.11 a 및 802.11 b 무선 장치를 모두 활성화합니다.
- 8. 위의 값이 다음 show 명령을 사용하여 올바르게 구성되었는지 확인합니다.

show qos silver show wlan [wlan-id]

- 위의 WLAN에 둘 이상의 클라이언트를 연결합니다. 그런 다음 위의 정의된 매개변수보다 많은 9. 트래픽 생성기(예: LAN 트래픽 툴 또는 iPerf)를 사용하여 유선 클라이언트에서 무선 클라이언 트로 TCP 및 UDP 트래픽을 보내기 시작합니다.예를 들어, average-data-rate = SSID당 1000Kbps, burst data rate = SSID당 2000Kbps인 경우 모든 클라이언트가 해당 특정 AP의 대 역폭을 공유합니다. 또한 클라이언트의 트래픽은 AP 라디오당 평균 1000Kbps를 초과해서는 안 됩니다.
- 10. 이 show 명령을 사용하여 클라이언트 **통계**를 확인합니다.

```
(wlc) show client details [mac-addr]
Client Statistics:
     Number of Data Bytes Received................... 160783
     Number of Realtime Bytes Received................... 160783
      Number of Data Bytes Sent....................... 23436
      Number of Realtime Bytes Sent........................ 23436
```
11. Bronze, Gold 및 Platinum의 다른 QoS 프로파일로 테스트 사례를 반복합니다.

## 속도 제한은 다운스트림 트래픽 컨피그레이션의 SSID당 및 클라이언트당 모두에 적 용됩니다

이는 다운스트림 트래픽에서 SSID당 속도 제한 및 클라이언트당 속도 제한을 구성하기 위한 것입 니다. 그에 따라 처리량이 제한됩니다.

- 다음 명령을 사용하여 802.11a 및 802.11b 라디오를 모두 비활성화합니다. 1. config 802.11a disable network config 802.11b disable network
- 2. SSID 및 클라이언트당 TCP 트래픽에 대한 평균 데이터 속도를 Kbps 단위로 정의합니다. config qos average-data-rate silver per-ssid downstream limit config qos average-data-rate silver per-client downstream limit
- 3. SSID 및 클라이언트당 TCP 트래픽에 대한 버스트 데이터 속도를 Kbps 단위로 정의합니다. config qos average-data-rate silver per-ssid downstream limit config qos average-data-rate silver per-client downstream limit
- 4. SSID 및 클라이언트당 UDP 트래픽의 평균 실시간 속도를 Kbps 단위로 정의합니다. config qos average-realtime-rate silver per-ssid downstream limit config qos average-realtime-rate silver per-client downstream limit
- 5. SSID 및 클라이언트당 UDP 트래픽에 대한 최대 실시간 속도를 Kbps 단위로 정의합니다. config qos burst-realtime-rate silver per-ssid downstream limit config qos burst-realtime-rate silver per-client downstream limit
- 다음 명령을 사용하여 WLAN에 이 QoS 프로필을 매핑합니다. 6. config wlan qos wlan\_id silver
- 7. 802.11 a 및 802.11 b 무선 장치를 모두 활성화합니다.
- 8. 위의 값이 다음 show 명령을 사용하여 올바르게 **구성되었는지** 확인합니다. show qos silver show wlan [wlan-id]
- 위의 WLAN에 둘 이상의 클라이언트를 연결합니다. 그런 다음 위의 정의된 매개변수보다 많은 9. 트래픽 생성기(예: LAN 트래픽 툴 또는 iPerf)를 사용하여 유선 클라이언트에서 무선 클라이언 트로 TCP 및 UDP 트래픽을 보내기 시작합니다.
- 10. 이 show 명령을 사용하여 클라이언트 **통계**를 확인합니다.

```
(wlc) show client details [mac-addr]
Client Statistics:
     Number of Data Bytes Received.................... 160783
     Number of Realtime Bytes Received................... 160783
     Number of Data Bytes Sent......................... 23436
     Number of Realtime Bytes Sent........................ 23436
```
11. Bronze, Gold 및 Platinum의 다른 QoS 프로파일로 테스트 사례를 반복합니다.

## SSID별로 적용되는 속도 제한이 다운스트림 트래픽 컨피그레이션에서 전역 QoS 프 로필을 대체합니다.

WLAN per-SSID 다운스트림에 정의된 속도 제한은 QoS 프로필에 정의된 값을 재정의합니다.

- 1. QoS 프로필(예: Silver)에서 UDP 및 TCP 트래픽에 대한 속도 제한을 구성합니다.
- 2. WLAN에서 이 QoS 프로필을 매핑합니다.
- 다음 명령을 사용하여 WLAN에서 다른 속도 제한 값을 구성합니다. 3. config wlan override-rate-limit id average-data-rate per-ssid downstream limit config wlan override-rate-limit id burst-data-rate per-ssid downstream limit config wlan override-rate-limit id average-realtime-rate per-ssid downstream limit config wlan override-rate-limit id burst-realtime-rate per-ssid downstream limit
- 4. 다른 클라이언트를 WLAN에 연결하고 유선에서 무선으로 트래픽 전송을 시작합니다.
- 5. WLAN에 구성된 값이 재정의되었는지 확인합니다. 이 show **명령**을 사용하여 WLAN 재정의가 활성화되었는지 확인합니다.

show wlan <id> config qos average-data-rate silver per-ssid downstream limit config qos average-data-rate silver per-client downstream limit

## 업스트림 트래픽 컨피그레이션에 SSID당 적용되는 속도 제한

이는 속도 제한이 업스트림 트래픽에 SSID당 적용되는지 확인하기 위한 것입니다. 컨피그레이션에 따라 해당 WLAN에 연결된 모든 클라이언트에 대해 처리량이 제한됩니다.

- 다음 명령을 사용하여 802.11a 및 802.11b 라디오를 모두 비활성화합니다. 1. config 802.11a disable network config 802.11b disable network
- 2. SSID당 TCP 및 UDP 트래픽의 속도를 Kbps 단위로 정의합니다. config qos average-data-rate silver per-ssid upstream limit config qos average-data-rate silver per-ssid upstream limit config qos average-realtime-rate silver per-ssid upstream limit config qos burst-realtime-rate silver per-ssid upstream limit
- 다음 명령을 사용하여 WLAN에 이 QoS 프로필을 매핑합니다. 3. config wlanqoswlan\_id silver
- 4. 802.11 a 및 802.11 b 무선 장치를 모두 활성화합니다.
- 5. 위의 값이 다음 show 명령을 사용하여 올바르게 **구성되었는지** 확인합니다. show qos silver show wlan [wlan-id]
- 위의 WLAN에 둘 이상의 클라이언트를 연결합니다. 그런 다음 위의 정의된 매개변수보다 많은 6. 트래픽 생성기(예: LAN 트래픽 툴)를 사용하여 무선에서 유선 클라이언트로 TCP 및 UDP 트 래픽을 보내기 시작합니다.예를 들어, average-data-rate = SSID당 1000Kbps, burst data rate = SSID당 2000Kbps인 경우 모든 클라이언트가 대역폭을 공유합니다. 또한 클라이언트의 트 래픽은 AP 라디오당 평균 1000Kbps를 초과해서는 안 됩니다.
- 7. 이 show 명령을 사용하여 클라이언트 **통계**를 확인합니다. (wlc) show client details [mac-addr]
- 8. 선택 사항: bronze, gold 및 platinum의 다른 QoS 프로파일과 함께 테스트 사례를 반복합니다.

## 업스트림 트래픽 컨피그레이션에 클라이언트당 적용되는 속도 제한

이는 속도 제한이 업스트림 트래픽에 클라이언트당 적용되는 경우, 컨피그레이션에 따라 해당

WLAN에 연결된 모든 클라이언트에 대해 처리량이 제한됨을 확인하기 위한 것입니다.

- 다음 명령을 사용하여 802.11a 및 802.11b 라디오를 모두 비활성화합니다. 1. config 802.11a disable network config 802.11b disable network
- 클라이언트당 TCP 및 UDP 트래픽의 속도를 Kbps 단위로 정의합니다. 2. config qos average-data-rate silver per-client upstream limit config qos average-data-rate silver per-client upstream limit config qos average-realtime-rate silver per-client upstream limit config qos burst-realtime-rate silver per-client upstream limit
- 다음 명령을 사용하여 WLAN에 이 QoS 프로필을 매핑합니다. 3. config wlan qos wlan\_id silver
- 4. 802.11 a 및 802.11 b 무선 장치를 모두 활성화합니다.
- 5. 위의 값이 다음 show 명령을 사용하여 올바르게 **구성되었는지** 확인합니다. show qos silver show wlan [wlan-id]
- 위의 WLAN에 둘 이상의 클라이언트를 연결합니다. 그런 다음 위의 정의된 매개변수보다 많은 6. 트래픽 생성기(예: LAN 트래픽 툴)를 사용하여 무선에서 유선 클라이언트로 TCP 및 UDP 트 래픽을 보내기 시작합니다.예를 들어, 평균 데이터 전송률 = SSID당 1000Kbps, 버스트 데이 터 전송률 = SSID당 2000Kbps인 경우 모든 클라이언트가 대역폭을 공유하며, 클라이언트의 트래픽이 AP의 라디오당 평균 1000Kbps를 초과해서는 안 됩니다.
- 7. 이 show 명령을 사용하여 클라이언트 **통계**를 확인합니다. (wlc) show client details [mac-addr]
- 8. 선택 사항: bronze, gold 및 platinum의 다른 QoS 프로파일과 함께 테스트 사례를 반복합니다.

## 업스트림 트래픽 컨피그레이션에 SSID당 및 클라이언트당 적용되는 속도 제한

이는 업스트림 트래픽에서 속도 제한이 SSID당 및 클라이언트당 적용되는 경우 처리량이 이에 따 라 제한되는지 확인하기 위한 것입니다.

- 다음 명령을 사용하여 802.11a 및 802.11b 라디오를 모두 비활성화합니다. 1. config 802.11a disable network config 802.11b disable network
- 클라이언트 및 SSID당 TCP 및 UDP 트래픽의 속도를 Kbps 단위로 정의합니다. 2. config qos average-data-rate silver per-client upstream limit config qos average-data-rate silver per-client upstream limit config qos average-realtime-rate silver per-client upstream limit config qos burst-realtime-rate silver per-client upstream limit config qos average-data-rate silver per-ssid upstream limit config qos average-data-rate silver per-ssid upstream limit config qos average-realtime-rate silver per-ssid upstream limit config qos burst-realtime-rate silver per-ssid upstream limit
- 다음 명령을 사용하여 WLAN에 이 QoS 프로필을 매핑합니다. 3. config wlan qos wlan\_id silver
- 4. 802.11 a 및 802.11 b 무선 장치를 모두 활성화합니다.
- 5. 위의 값이 다음 show 명령을 사용하여 올바르게 **구성되었는지** 확인합니다. show qos silver show wlan [wlan-id]
- 위의 WLAN에 둘 이상의 STA를 연결합니다. 그런 다음 위의 정의된 매개변수보다 많은 트래 6. 픽 생성기(예: LAN 트래픽 툴)를 사용하여 무선에서 유선 클라이언트로 TCP 및 UDP 트래픽 을 보내기 시작합니다.예를 들어, average-data-rate = SSID당 5000Kbps, average-data-rate = 클라이언트당 1000Kbps인 경우 각 클라이언트는 1000Kbps로 제한됩니다. 또한 모든 클라이 언트 트래픽이 AP의 라디오당 평균 5000Kbps를 초과해서는 안 됩니다.
- 7. 이 show 명령을 사용하여 클라이언트 통계를 확인합니다.

8. 선택 사항: bronze, gold 및 platinum의 다른 QoS 프로파일과 테스트 사례를 반복합니다.

## SSID당 적용되는 속도 제한이 업스트림 트래픽 컨피그레이션에서 전역 QoS 프로필 을 대체합니다.

이는 WLAN per-SSID upstream에 정의된 속도 제한이 QoS 프로필에 정의된 값을 재정의하는지 확 인하기 위한 것입니다.

- 1. QoS 프로필(예: Silver)에서 UDP 및 TCP 트래픽에 대한 속도 제한을 구성합니다.
- 2. WLAN에서 이 QoS 프로필을 매핑합니다.
- 다음 명령을 사용하여 WLAN에서 다른 속도 제한 값을 구성합니다. 3. config wlan override-rate-limit id average-data-rate per-ssid upstream limit config wlan override-rate-limit id burst-data-rate per-ssid upstream limit config wlan override-rate-limit id average-realtime-rate per-ssid upstream limit config wlan override-rate-limit id burst-realtime-rate per-ssid upstream limit
- 4. 다른 클라이언트를 WLAN에 연결하고 무선에서 유선으로 트래픽 전송을 시작합니다.
- 5. WLAN에 구성된 값이 재정의되었는지 확인합니다. 이 show **명령**을 사용하여 WLAN 재정의가 활성화되었는지 확인합니다.

show wlan<id>

이 번역에 관하여

Cisco는 전 세계 사용자에게 다양한 언어로 지원 콘텐츠를 제공하기 위해 기계 번역 기술과 수작업 번역을 병행하여 이 문서를 번역했습니다. 아무리 품질이 높은 기계 번역이라도 전문 번역가의 번 역 결과물만큼 정확하지는 않습니다. Cisco Systems, Inc.는 이 같은 번역에 대해 어떠한 책임도 지지 않으며 항상 원본 영문 문서(링크 제공됨)를 참조할 것을 권장합니다.